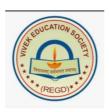

# Vivek Vidyalaya Junior College

Siddharth Nagar, Goregaon West, Mumbai – 400 104. Email: principal.vivek@gmail.com

MINORITY/IN HOUSE Admission to FY J C (XI Standard)

#### **Introduction:**

Admission to the XI Standard under the **Tamil Linguistic Minority Category and In house Category** will be done at the College level as per the schedule declared by the Deputy Director of Education.

An **Online process** for the admissions under the Tamil Linguistic Minority and In house Category is conducted by the Management and the form can be filled and submitted as per schedule displayed on our website **www.vivekvidyalaya.org** 

For Students seeking Admission **Under Open, Sports Categories And Other Reservations,** an Online Admission Process is conducted by the Deputy Director of Education Office and the students are admitted as per the list sent by the Deputy Director of Education Office. For Reserved categories like Cultural, Sports, SC/ST/OBC/NT/VJ/SEBC ETC should upload their certificates into government site.

THOSE WHO ARE SEEKING ADMISSION UNDER MINORITY QUOTA SHOULD SELECT MINORITY WHILE REGISTERING PART-1 AND FOR IN HOUSE QUOTA, THEY SHOULD SELECT IN HOUSE YES IN PART-1.

ALL MUST FILL PART -2 SEPARATELY ON GOVT. SITE

#### Streams available at Junior College:

Arts ...... Total 40 Seats

Science ...Total 160 seats Commerce ...Total 440 seats

Commerce with IT(Unaided).... Total 60 seats

College Timings for all the streams will be from 1.00 pm to 6.15 pm

Reservation Category: MINORITY QUOTA (TAMIL): 50%

**IN HOUSE QUOTA: 10%** 

N.B: Students should apply separately for different quota. One application will be considered for one category only

#### **Subjects Offered Under Various Streams:**

#### **ARTS:**

- 1. English
- 2. Hindi/Marathi/Tamil/Malayalam (Select any one language)
- 3. Political Science
- 4. Psychology
- 5. Sociology
- 6. Economics
- 7. Environmental Education

#### **SCIENCE:**

- 1. English
- 2. Hindi/Marathi/Tamil/Malayalam (Select any one language)
- 3. Physics
- 4. Chemistry
- 5. Mathematics and Statistics
- 6. Biology
- 7. Environmental Education

## COMMERCE (GENERAL) (AIDED):

- 1. English
- 2. Hindi/Marathi/ Tamil/Malayalam (Select any one language)
- 3. Book Keeping and Accountancy
- 4. Organisation of Commerce and Management
- 5. Secretarial Practice / Mathematics and Statistics (Select any one subject) (Mathematics will be allotted to those students who have passed Regular Maths in SSC)
- 6. Economics
- 7. Environmental Education

#### COMMERCE (UN AIDED) (WITH INFORMATION TECHNOLOGY):

- 1. English
- 2. Information Technology
- 3. Book Keeping and Accountancy
- 4. Organisation of Commerce and Management
- 5. Mathematics and Statistics
- 6. Economics
- 7. Environmental Education

N.B: Students should apply separately for different streams. One application will be considered only for one stream.

#### **Documents Required:**

Certificate and documents to be Uploaded along with application for admission. Once the documents are uploaded, the same will be verified and the students will be notified accordingly for the payment of fees **ONLINE**.

PLEASE NOTE THAT ALL THE ADMISSION PROCESS WILL BE DONE ONLINE AND HENCE NO NEED OF VISITING THE COLLEGE FOR ADMISSION PURPOSE. HOWEVER, AFTER SECURING ADMISSION ON PAYMENT OF FEES, ORIGINAL LEAVING CERTIFICATE/TRANSFER CERTIFICATE, XEROX COPIES OF L.C/T.C, MARK SHEET, AADHAR CARD ALONG WITH A PASSPORT SIZE PHOTO AND A PRINT OUT THE ADMISSION FORM AND FEES PAID RECEIPT MUST BE SUBMITTED TO COLLEGE OFFICE THE VERY NEXT DAY.

FOR ALL STUDENTS PASSPORT SIZE PHOTO AND SIGNATURE AND SIGNATURE OF PARENT HAVE TO BE UPLOADED AT THE PROPER PLACE OF THE ADMISSION FORM

[Photo and Signatures should be below 5 MB]

## FOR BOYS FROM STATE BOARD (SSC):

- SSC MARK LIST
- 2. LEAVING CERTIFICATE
- 3. PART-I and PART -II OF ONLINE ADMISSION FORM
- 4. AADHAAR CARD

#### FOR GIRLS FROM STATE BOARD (SSC):

- 1. SSC MARK LIST
- 2. LEAVING CERTIFICATE
- 3. PART-I and PART-II OF ONLINE ADMISSION FORM
- 4. RATION CARD FRONT PAGE
- 5. AADHAAR CARD
- 6. RATION CARD PAGE SHOWING THE MEMBERS OF THE FAMILY

#### FOR BOYS FROM OTHER BOARDS (ICSE/CBSE/IB Etc):

- 1. MARK LIST
- 2. LEAVING CERTIFICATE/TRANSFER CERTIFICATE
- 3. PART-I and PART-II OF ONLINE ADMISSION FORM
- 4. MIGRATION CERTIFICATE
- 5. PASSING CERTIFICATE
- 6. AADHAAR CARD

(ELIGIBILITY FORM WILL BE ISSUED TO STUDENTS WHO HAVE TAKEN ADMISSION, ON PRODUCTION OF FEE RECEIPT AT THE OFFICE AT A COST OF Rs 100/-). THOSE STUDENTS WHO ARE FROM OUT OF MAHARASHTRA STATE, THEIR L.C/TC MUST BE COUNTERSIGNED BY THE EDUCATION INSPECTOR/EDUCATION OFFICER OF THE CONCERNED REGION)

### FOR GIRLS FROM OTHER BOARDS (ICSE/CBSE/IB Etc):

- 1. MARK LIST
- 2. LEAVING CERTIFICATE/TRANSFER CERTIFICATE
- 3. PART-I and PART-II OF ONLINE ADMISSION FORM
- 4. MIGRATION CERTIFICATE
- 5. PASSING CERTIFICATE
- 6. RATION CARD FRONT PAGE
- 7. RATION CARD PAGE SHOWING THE MEMBERS OF THE FAMILY
- 8. AADHAAR CARD

(ELIGIBILITY FORM WILL BE ISSUED TO STUDENTS WHO HAVE TAKEN ADMISSION, ON PRODUCTION OF FEE RECEIPT AT THE OFFICE AT A COST OF Rs 100/-). THOSE STUDENTS WHO ARE FROM OUT OF MAHARASHTRA STATE, THEIR L.C/T.C MUST BE COUNTERSIGNED BY THE EDUCATION INSPECTOR/EDUCATION OFFICER OF THE CONCERNED REGION)

#### General:

Submission and acceptance of the form does not mean any assurance of admission.

The applications for admission will be rejected if all the necessary documents are not PROPERLY uploaded.

Full name (in capital letters), Birth date, Birth place, Nationality and Caste should be written exactly as mentioned in the school leaving certificate.

Those students who do not secure admission by paying fees on the day, date and time specified will lose their claim for admission. No claim in this respect will be entertained later for any reason whatsoever.

All admissions are provisional. They will be confirmed only after the verification of documents submitted.

The Principal reserves the right to make necessary changes in the details of admission-procedure depending on the circumstances prevailing during the period of admission.

STUDENTS ARE ADVISED TO GO THROUGH THE PROSPECTUS UPLOADED WITH THE WEBSITE FOR COMPLETE DETAILS.

# **GUIDELINES TO FILL NEW ADMISSION FORM.**

- 1. GO TO COLLEGE WEBSITE (<a href="http://vivekvidyalaya.org">http://vivekvidyalaya.org</a>) → JUNIOR COLLEGE → ADMISSION → F.Y.J.C → TAMIL MINORITY ADMISSIONS (<a href="http://ves.edusprint.in/ves/OnlineEnquiry">http://ves.edusprint.in/ves/OnlineEnquiry</a>)
- 2. IF YOU HAVE **SECURITY CODE** THEN USE YOUR MOBILE NO. AND CODE TO **LOGIN** AND **PROCEED TO STEP 7** ELSE **PROCEED FOR BELOW STEPS**.
- 3. ENTER YOUR MOBILE NO AND CLICK GENERATE CODE
- 4 YOU WILL GET **CODE ON YOUR MOBILE** THROUGH WHICH YOU CAN **LOGIN** TO ADMISSION PORTAL.
- 5. **CLICK ON NEW ADMISSION** BUTTON FOR NEW APPLICATION FORM / **CLICK ON FILL APPLICATION FORM** FOR UPDATING APPLICATION FORM.
- 6. SELECT VIVEK VIDYALAYA & JUNIOR COLLEGE.
- 7. SELECT YEAR **2024 25.**
- 8 SELECT YOUR STREAM (ARTS \ SCIENCE \ COMMERCE AIDED \ COMMERCE UNAIDED) AND CLICK NEXT.
- 9. GO THROUGH THE **GUIDELINES** CAREFULLY BEFORE FILLING THE FORM AND **CLICK NEXT**.
- 10. PLEASE FILL ALL THE INFORMATION IN **CAPITAL LETTERS AND EXACTLY AS PER YOUR LEAVING/TRANSFER CERTIFICATE.**
- 11. FILL THE PERSONAL INFORMATION AND **CLICK NEXT**.
- 12. PAYMENT TERMS AND CONDITION AND CLICK NEXT.

- 13. MAKE PAYMENT OF RS 100 BY ONLINE PAYMENT OPTIONS (CREDIT CARD/ DEBIT CARD/ UPI / NET BANKING).
- 14. AFTER THE PAYMENT, IF IT IS IMMEDIATELY NOT REFLECTED, PLEASE WAIT FOR SOME TIME TO REFLECT THE PAYMENT ON THE SITE.
- 15. AFTER SUCCESSFUL PAYMENT YOU WILL GET **ADMISSION FORM** AND NEED TO FILL ALL DETAILS PROPERLY AND CORRECTLY.
  - A. STUDENT DETAILS (PLEASE FILL AS PER YOUR LEAVING

    CERTIFICATE) (IF YOU DON'T HAVE SURNAME PLEASE PUT "—")
  - B. PARENT DETAILS (ANY ONE OF: FATHER / MOTHER / GUARDIAN DETAILS IS COMPULSORY)
  - C. ACADEMIC DETAILS (UDISE NO AND STUDENT ID WILL BE THERE IN YOUR LEAVING CERTIFICATE / TRANSFER CERTIFICATE.
  - D. DOCUMENT DETAILS (PLEASE UPLOAD THE NECESSARY DOCUMENTS)
  - E. ADDITIONAL INFORMATION (YOU HAVE TO SELECT ANY ONE OF THE LANGUAGE FROM HINDI / MARATHI / TAMIL / MALAYALAM)

    (FOR COMMERCE AIDED STUDENTS, PLEASE SELECT EITHER MATHEMATICS OR SECRETARIAL PRACTICE)
  - F. FOR COMMERCE UNAIDED THERE IS NO SECOND LANGUAGE.
- 16. IF YOU ARE NOT UPLOADING ALL THE DOCUMENTS, PLEASE DOWNLOAD THE UNDERTAKING, FILL IT UP AND UPLOAD THE UNDERTAKING ALSO.
- 17. AFTER FILLING THE FORM YOU NEED TO SUBMIT, **CLICK ON SUBMIT BUTTON**
- 18. YOU CAN PRINT PAYMENT RECEIPT AND ADMISSION FORM.
- 19. PLEASE TAKE PRINT OUT OF THE ADMISSION FORM AS IT HAS TO BE SUBMITTED TO COLLEGE TOGETHER WITH ORIGINAL LEAVING/TRANSFER CERTIFICATE.
- AFTER SUBMITTING THE FORM, IT WILL BE VERIFIED BY THE OFFICE AND YOU WILL GET AN SMS TO PAY THE FEES **ONLINE**. ONCE YOU GET THE MESSAGE TO PAY FEES, PLEASE LOG IN AGAIN ON OUR WEBSITE AND YOU WILL SEE **PAY FEES BUTTON**. CLICK ON THE SAME AND MAKE PAYMENT. **ONCE PAYMENT IS DONE**, **PLEASE DOWNLOAD THE RECIEPT AND SEND THE RECEIPT/SCREEN SHOTS TO WHATS APP NO: 88794 68867**. RECEIPT MAY BE AVAILABLE WITHIN 24 HOURS OF PAYMENT. FURTHER AFTER SECURING THE ADMISSION, ALL ARE REQUIRED TO DOWNLOAD EDUSPRINT+ APP.
- 21. IF THERE IS ANY DISCREPANCY IN THE FORM, THE FORM WILL BE SENT

BACK TO YOU FOR NECESSARY ACTION. PLEASE ACT ON IT AND AFTER MAKING THE NECESSARY CORRECTION, SUBMIT IT IMMEDIATELY SO THAT YOU CAN PROCEED FOR PAYMENT AND FINISH ADMISSION PROCESS.

IN CASE OF **ANY QUERIES** REGARDING FILLING UP OF ONLINE ADMISSION FORM, **PLEASE CONTACT** ON BELOW NUMBERS BETWEEN **10:00 AM TO 05:00 PM** 

# 88794 68867 or 84509 86347

Once the admission is over, PLEASE SUBMIT your ORIGINAL LEAVING / TRANSFER CERTIFICATE, Printout of the Admission Form, Xerox Copies of MARK LIST, AADHAAR CARD, LEAVING/TRANSFER CERTIFICATE, FEES PAID RECEIPT to College Office, THE VERY NEXT DAY. This will be the last step of the Admission Process.

\*\*\*\*\*\* ALL THE BEST \*\*\*\*\*\*\*